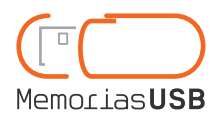

Software services

# **Non-permanent data insertion**

### What will a user see when connecting the USB device?

When the USB is connected to the computer, a new storage unit with pre-loaded data will appear.

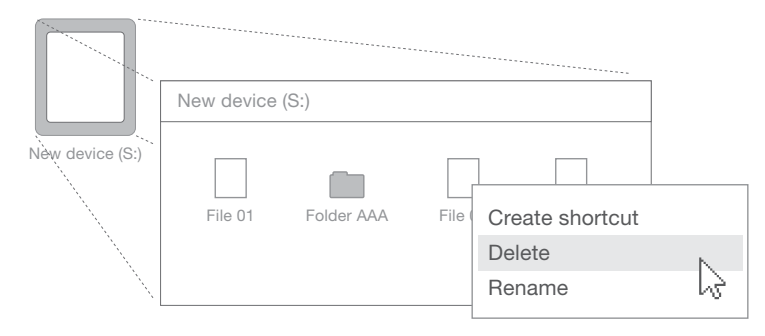

The user can delete the data recorded in the USB.

## Advantages of this service :)

This service allows for distributing the USB device with information of interest to our users, who can store it in another location or delete it from the USB flash drive.

## **Drawbacks**

If the user should delete the data before viewing it, it cannot be recovered.

### Warnings about this service:

You must send us the data you wish to insert in a compressed .rar file. This file must be created in the same form in which they are to be viewed by the user. For example, if you put them in a folder, the user will see this folder and will have to open it to see the files.

If the device contains a file generated with a program the final user has not installed on his computer, he will not be able to display it.

*This service is not compatible with Autorun service.*

Warnings about how to create a compressed file:

The names of the files included in the compressed file must not contain special characters (accents, &, ?, !, etc.)

The files' route defined by the compressed files must not be very long:

Incorrect sample:

C:\Traditional\_English\_Recipes\East Midlands\Main\_courses\Advices\How\_to\_cook\_in\_your\_oven\Meatloaf\_pie.pdf

Correct sample.: C:\Recipes\Main\_courses\Meatloaf\_pie.pdf

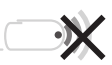

#### What do you have to send us to contract this service?

• The files to be inserted in the flash drive.

#### Compatible operating systems:

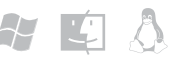

Windows XP, Windows Vista, Windows 7 and earlier. Linux and MacOS.

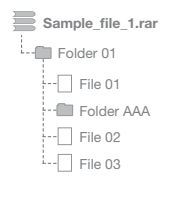

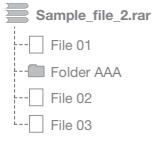

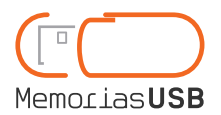

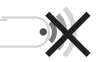

Software services

# **Non-permanent data insertion**

Comparison between related services

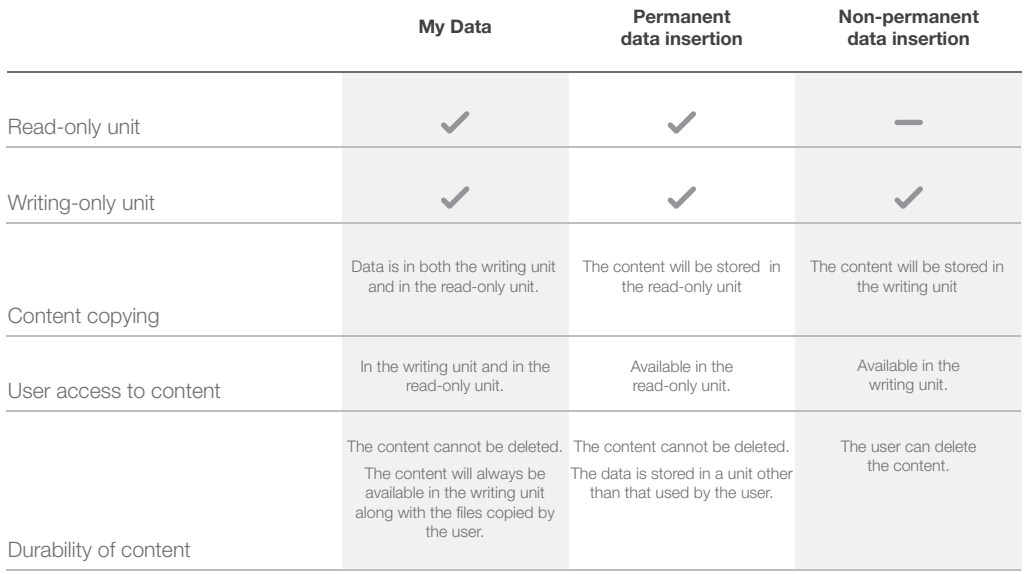

#### Warning about software services:

If the user opens My Computer, two new units will be visible: the reading only one and another unit for writing which is part of the USB flash drive the user can use for storage. The reading-only unit stores the application that makes preloaded documents open automatically and it is identified as "bbusb".

Automatic running of software services will depend on the configuration of the user operating system. By default, automatic running is enabled. To change the automatic play configuration, follow these steps:

Windows 7: Control panel -> Hardware and sound -> Autoplay -> Check the box "Use AutoPlay for all media and devices" and in the option "Software and games" chose the option "Install or run program from your media".

Windows XP: My Computer –> Right click on a unit to change its configuration –> Properties –> Automatic playback –> Select a file type to change its action.